# **PASSO A PASSO PARA O PRÉ-CADASTRO:**

- **1) Acesse o site: http://www.corensc.gov.br/**
- **2) Clique em serviços online.**

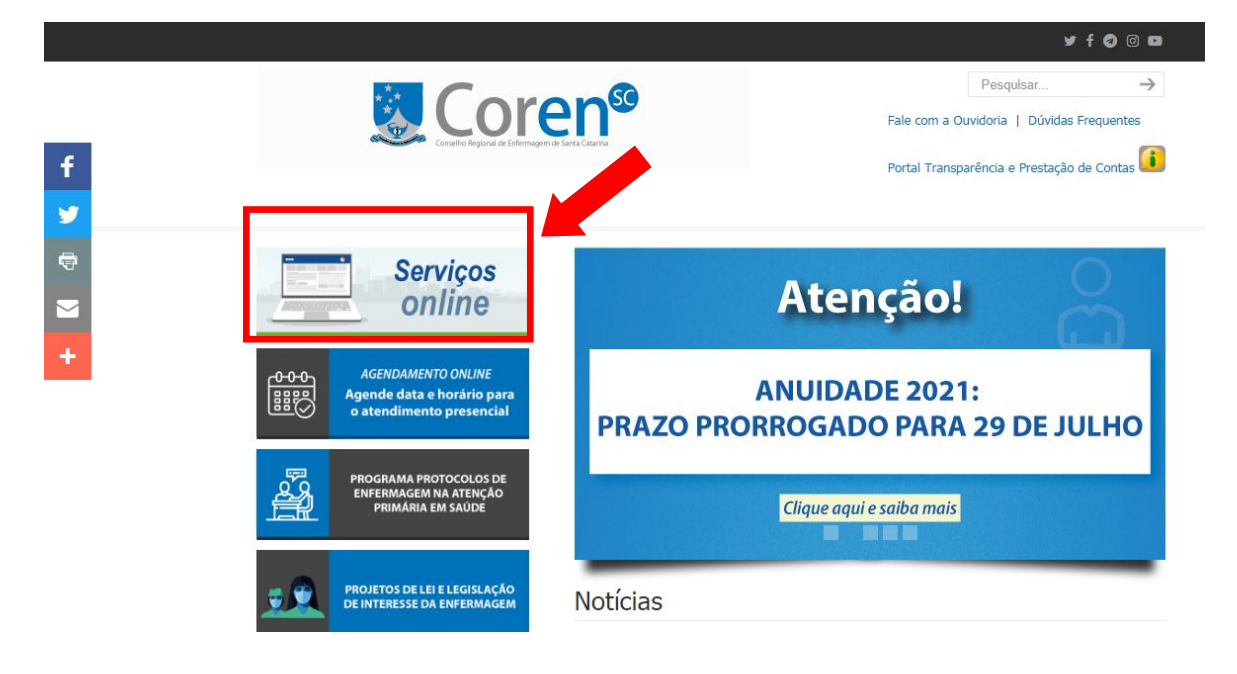

# **3) Clique em Pré-cadastro online.**

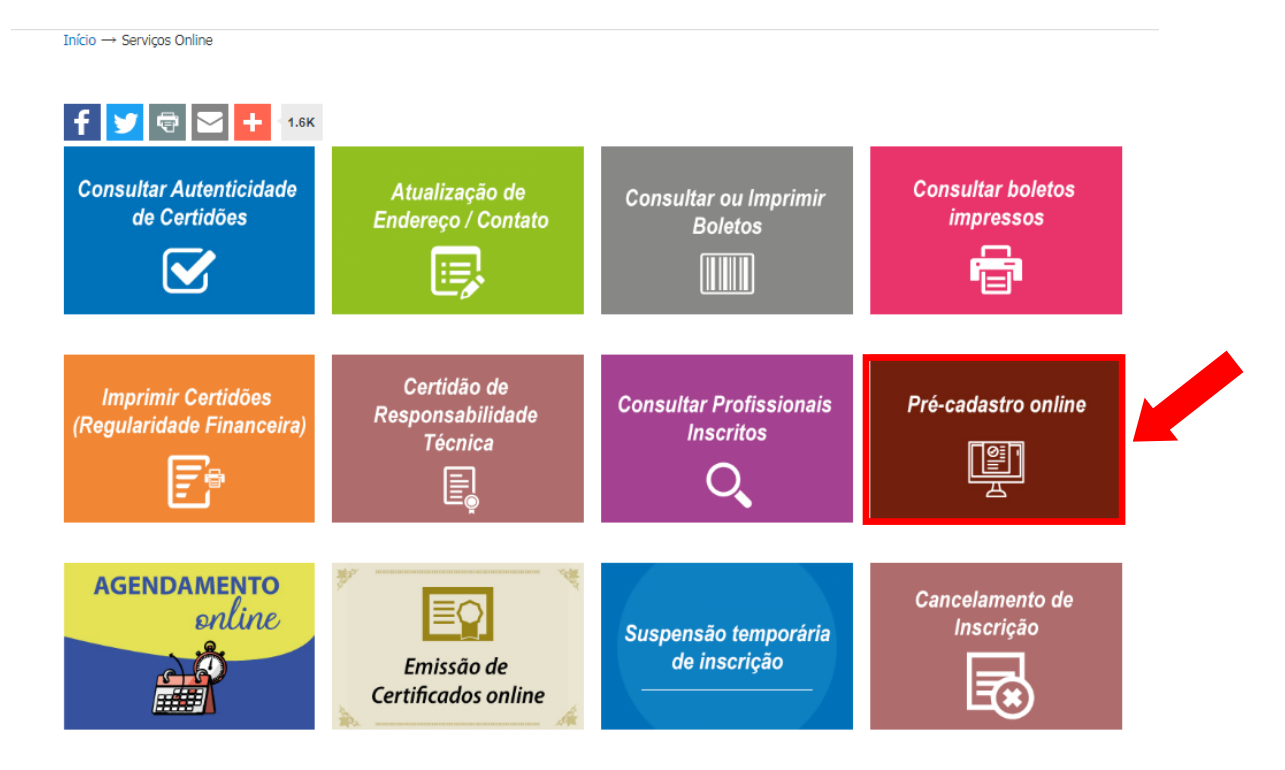

### 4) Ao abrir a tela abaixo, você deve "descer" até a imagem que aparece os dados pessoais.

Pré-cadastro online

Início  $\rightarrow$  Pré-cadastro online

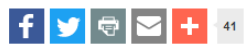

O Conselho Regional de Enfermagem de Santa Catarina, visando agilizar o atendimento aos profissionais de Enfermagem que desejam realizar inscrição no Coren/SC neste período de pandemia, propõe a solicitação de inscrição por meio de um pré-cadastro online.

ATENÇÃO: A emissão da Carteira de Identidade Profissional depende do comparecimento presencial ao Coren/SC, para que os dados biométricos e a assinatura sejam coletados.

Para solicitar sua inscrição online você deve conferir a lista de documentos a seguir, preencher atentamente os campos do formulário abaixo e anexar seus documentos digitalizados (sem cortes e legíveis) em um único PDF, conforme relação abaixo:

- 1. Cópia de diploma (frente e verso e assinado pelo aluno), certificado (frente e verso e assinados pelo aluno) ou declaração de conclusão de curso acompanhada de listagem de formandos;
- 2. Cópia da carteira de identidade civil ou outro documento com valor legal, com foto, no qual consta data da emissão e o órgão emitente (Caso utilize a CNH, anexe também cópia da certidão de nascimento ou casamento);
- 3. Número do Cadastro de Pessoa Física CPF

4. Cópia do comprovante de residência com data inferior a 6 (seis) meses ou declaração de residência assinada pelo requerente (não precisa ser reconhecida em cartório):

5. Certidão de cancelamento do Coren de origem quando se tratar de REINSCRIÇÃO (para profissionais de outros estados) ou INSCRIÇÃO SECUNDÁRIA; 6. Certidão de transferência (constando a situação ética e financeira) quando se tratar de TRANSFERÊNCIA.

Atenção: Caso seus documentos estejam corretos, você receberá em seu email boletos referentes à taxa de inscrição (R\$ 200,00), reinscrição (R\$ 141,00), transferência (R\$ 100,00) carteira profissional (R\$ 92,00) e da anuidade (conforme tabela de valores).

### 5) Preencha todos os campos com os dados pessoais, com muita atenção.

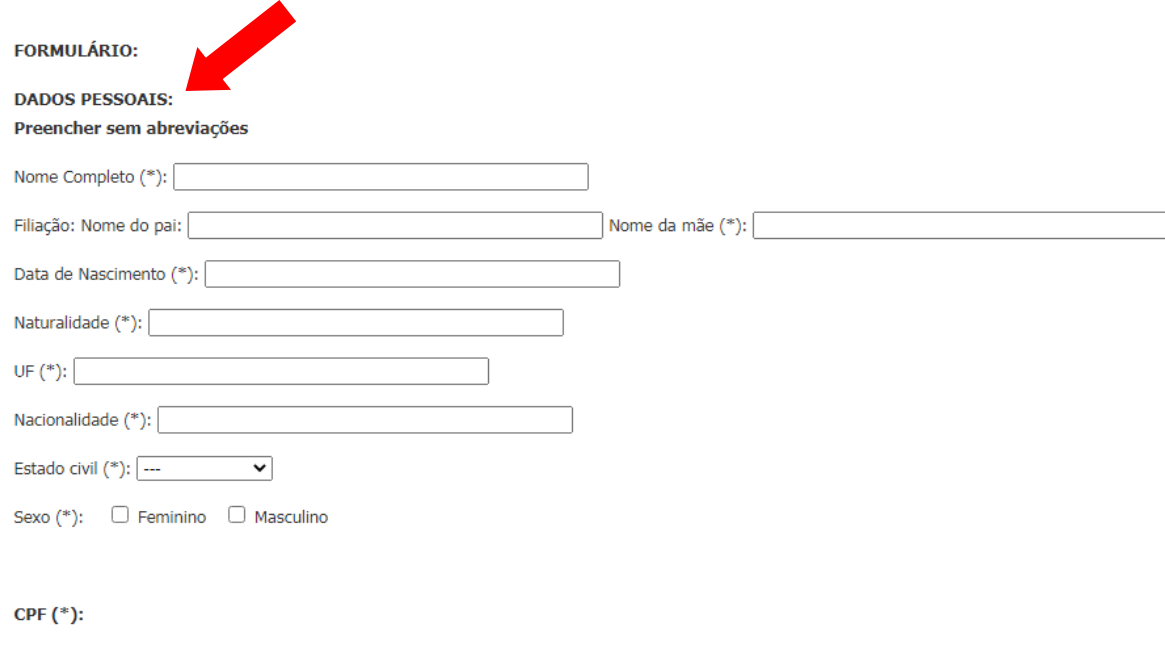

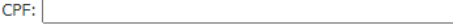

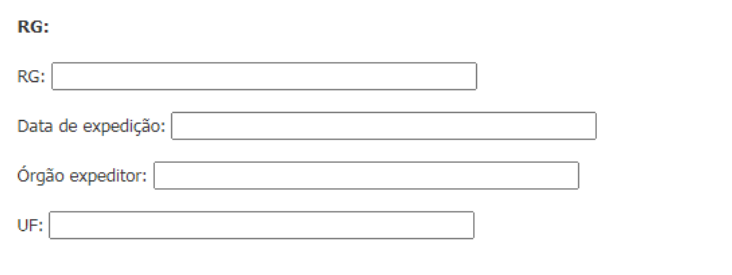

# CNH:

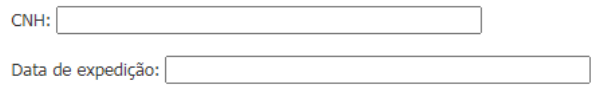

# **TÍTULO DE ELEITOR**

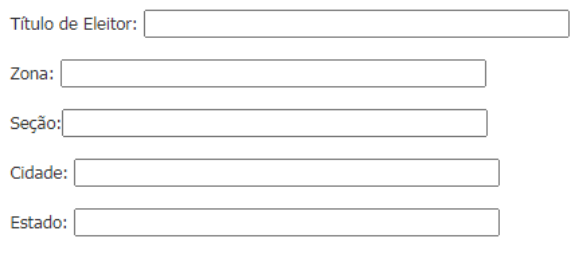

# **ENDEREÇO:**

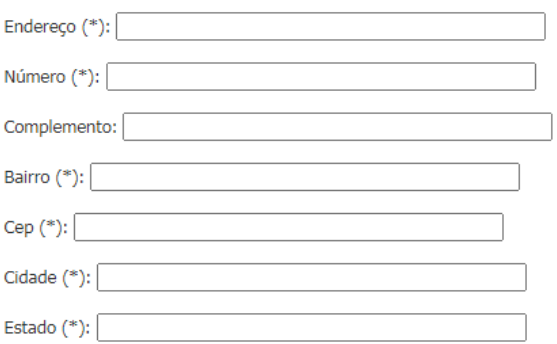

#### **CONTATOS:**

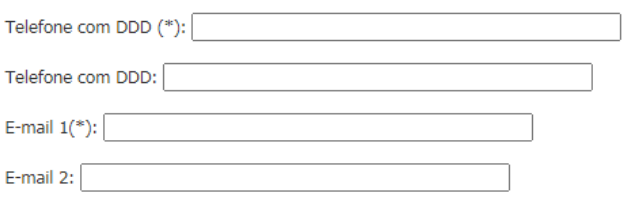

Digite o(s) e-mail(s) para contato e certifique-se que estão corretamente escrito(s).

Eventuais incorreções impossibilitarão o envio da resposta.

Obs: Evite utilizar contas de e-mail do Gmail, pois pode haver problema no recebimento de respostas. Ca caixa de spam enquanto aguarda um retorno.

#### **INSCRICÃO:**

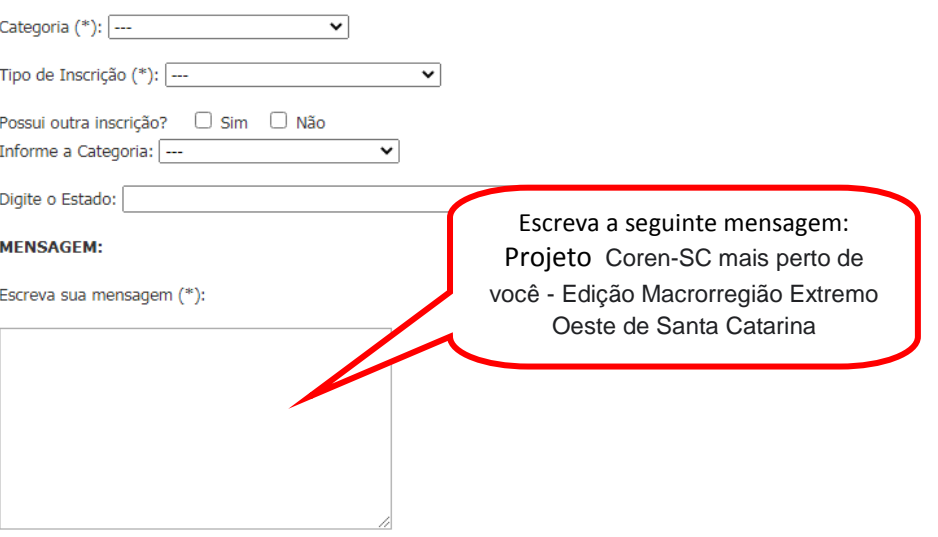

#### ANEXOS-

Seus documentos devem ser digitalizados e transformados em um único PDF com tamanho máximo de 5MB. Caso utilize fotografia dos documentos, é necessário que os mesmos estejam sem cortes e legíveis. Para transformar em um único arquivo PDF é possível utilizar sites que realizam a conversão de forma gratuita. O mesmo pode ser realizado para o caso de o arquivo ultrapassar 5MB, sendo possível compactá-lo.

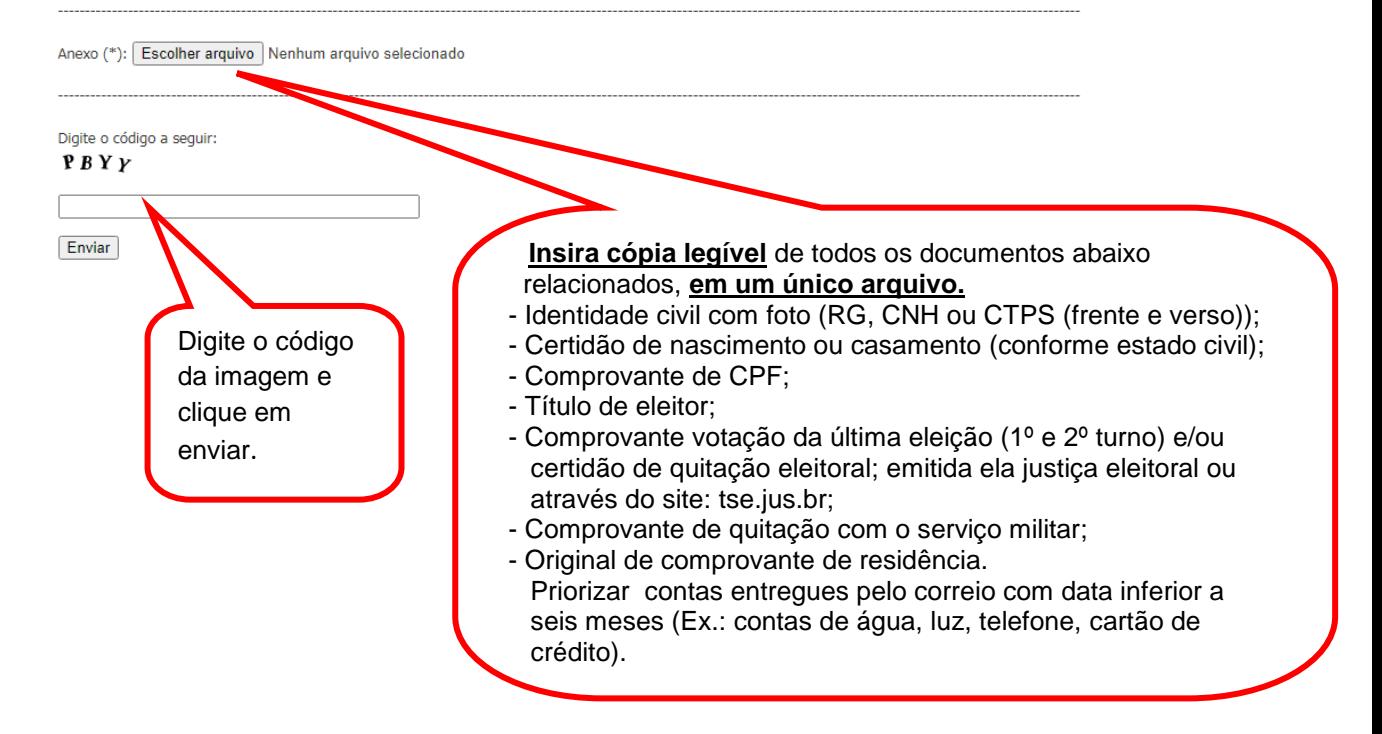